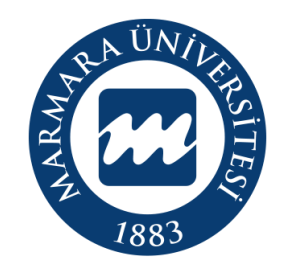

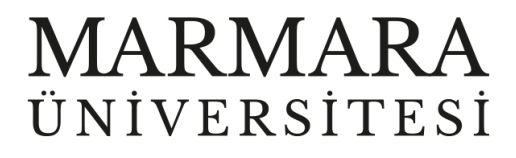

# **LİNUX İŞLETİM SİSTEMİ MARUNWİFİ ERİŞİM KILAVUZU**

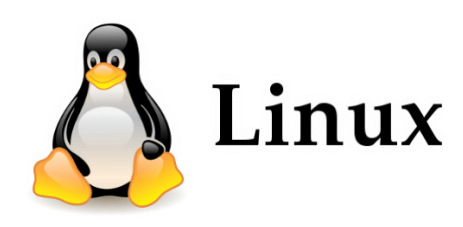

**İSTANBUL, 2023**

## **LİNUX İşletim Sisteminde MarunWiFi Bağlantısı**

Hesabınız yok ise hesap.marmara.edu.tr adresinden hesap oluşturmanız gerekmektedir.

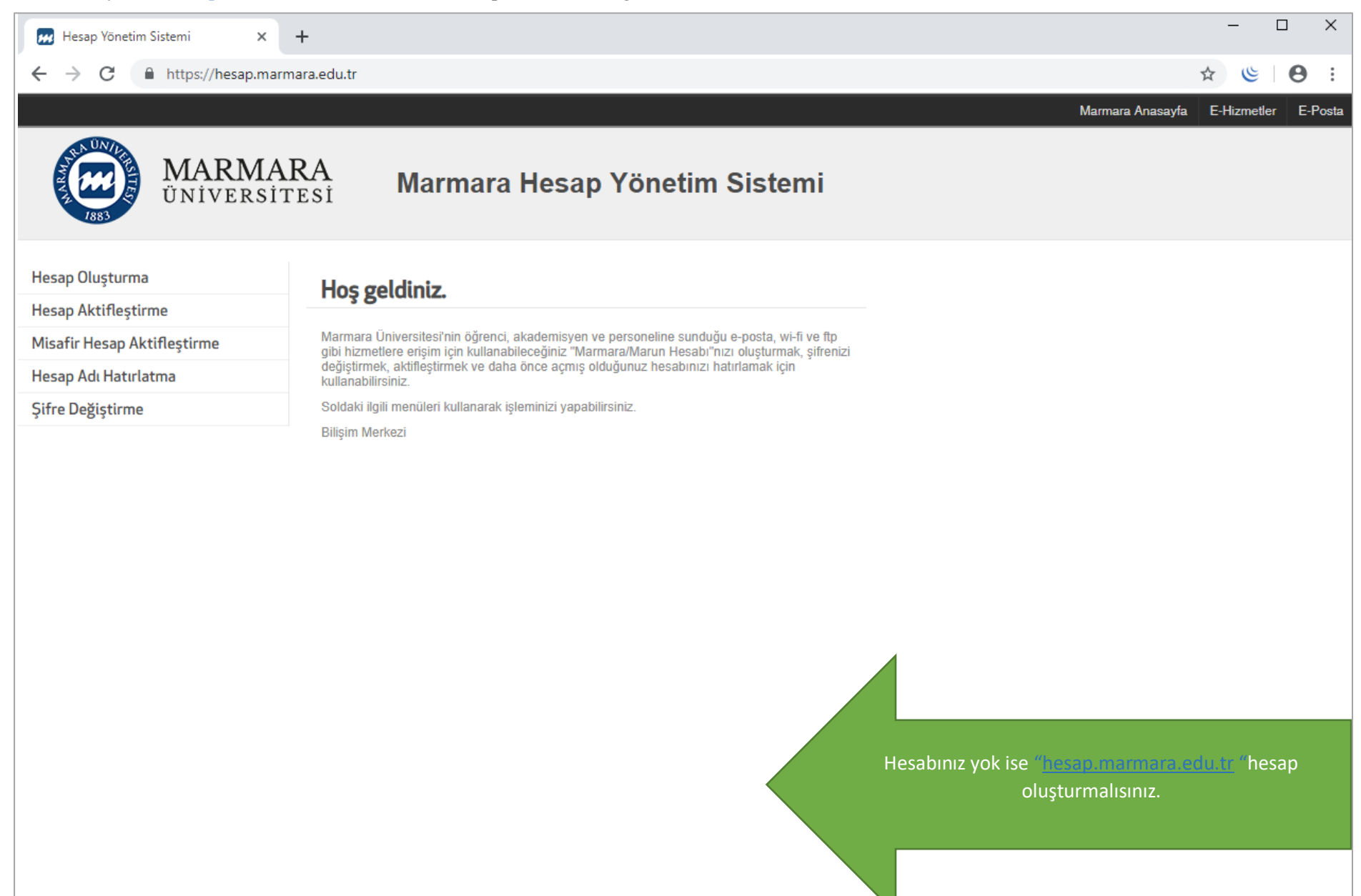

### İlk önce bilgisayarınızın "Ağ ve İnternet Ayarları" kısmında bulunan "MarunWİ-Fİ butonuna" tıklamalısınız.

**1.Bilgisayarınızın "Ağ ve İnternet Ayarları"** 

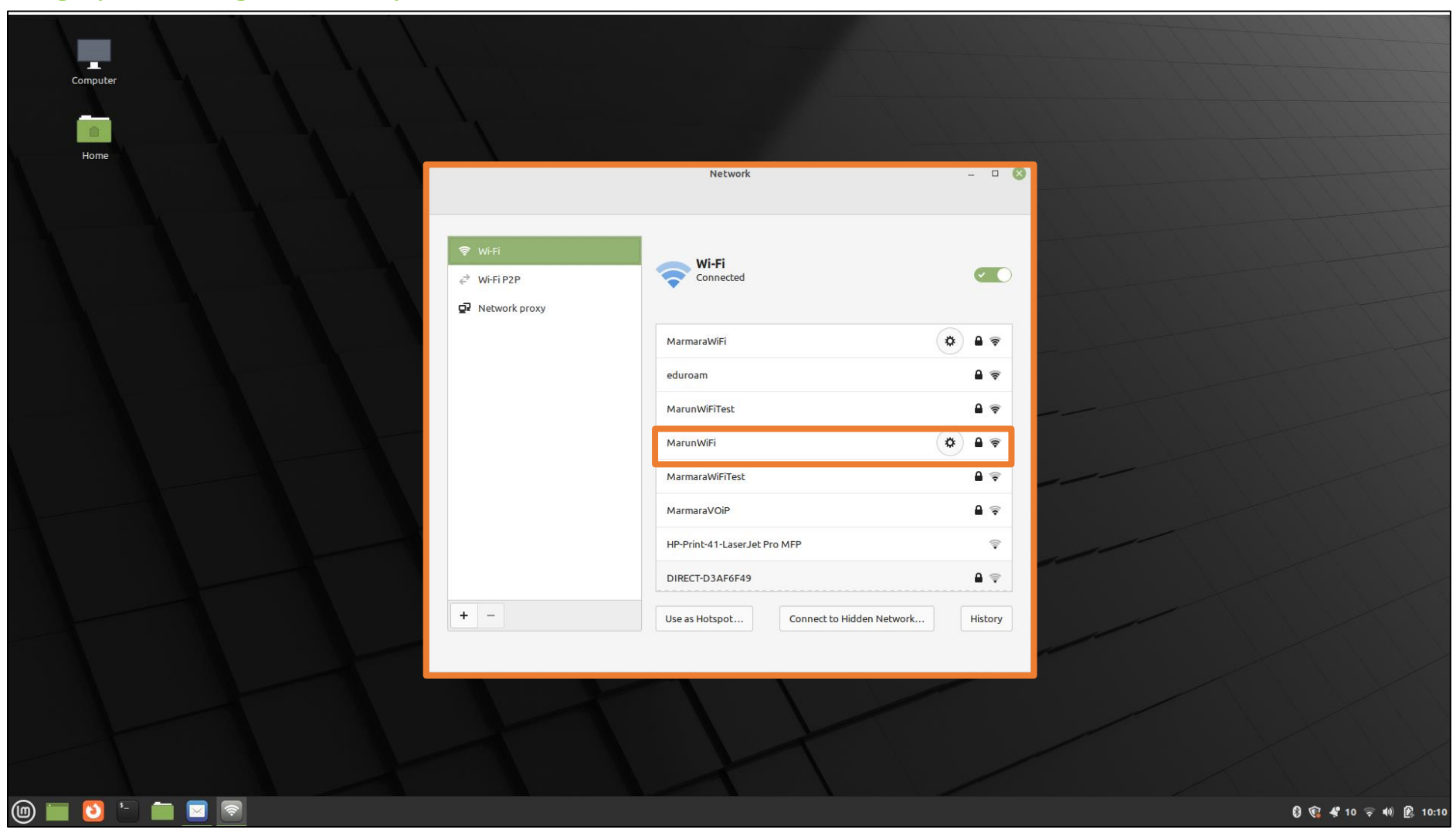

#### **2. MarunWifi Kullanıcı Ayarları**

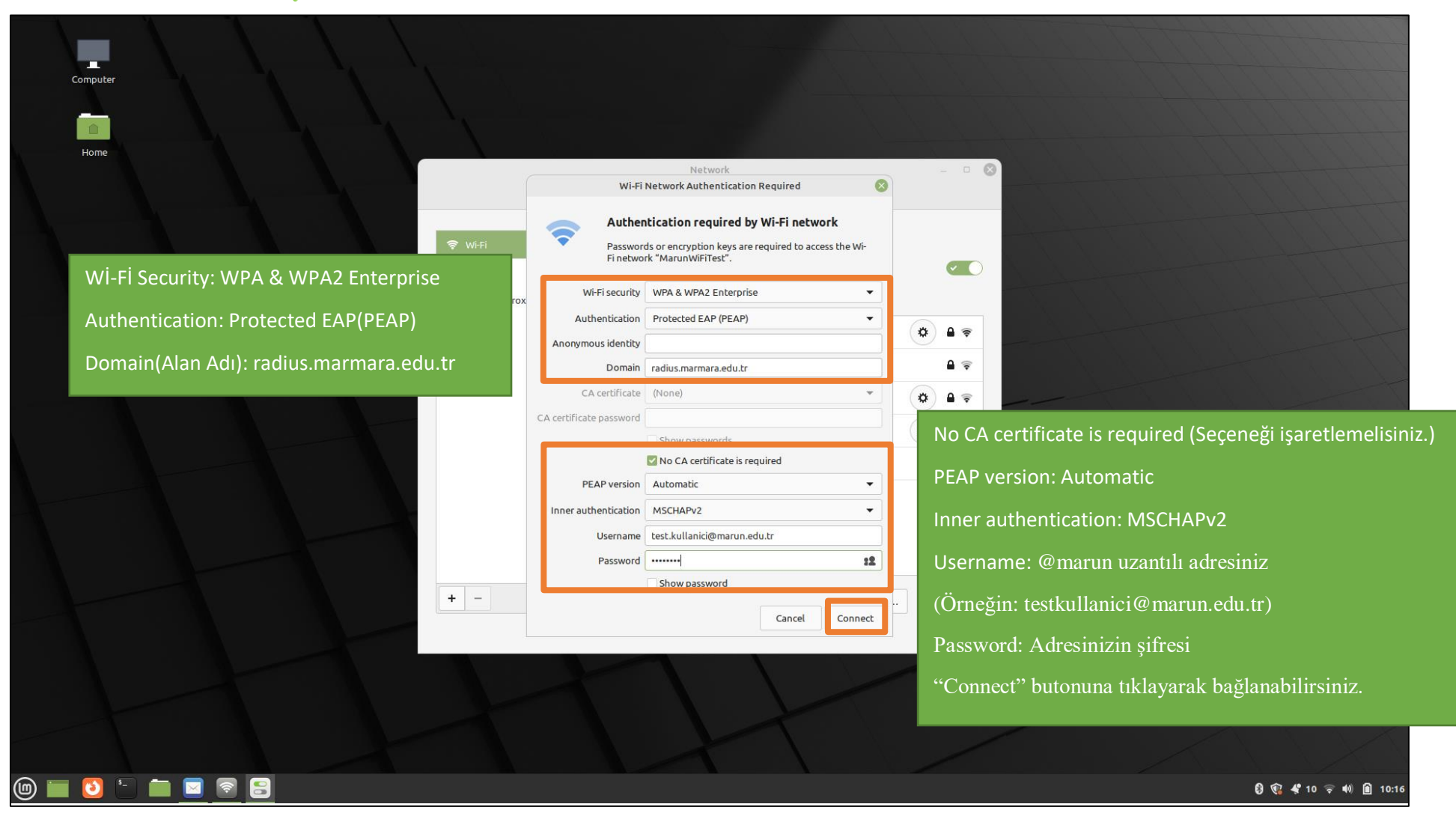

## **3. MarunWifi**

Tüm ayarları yaptığım halde MarunWifi bağlantısına bağlanamadım diyorsanız:

- $\rightarrow$  "hesap.marmara.edu.tr" adresinden hesabınızın şifresini bir defaya mahsus güncellemeniz gerekmektedir.
- $\rightarrow$  Tüm bilgileri eksiksiz doldurmalısınız ekranlarda gösterilen aşamaların yapılması önemlidir.